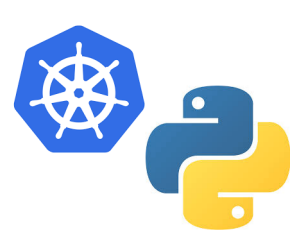

# **Kubernetes-job Documentation**

*Release 0.3.3*

**R. Claasen**

**Mar 19, 2021**

# **CONTENTS**

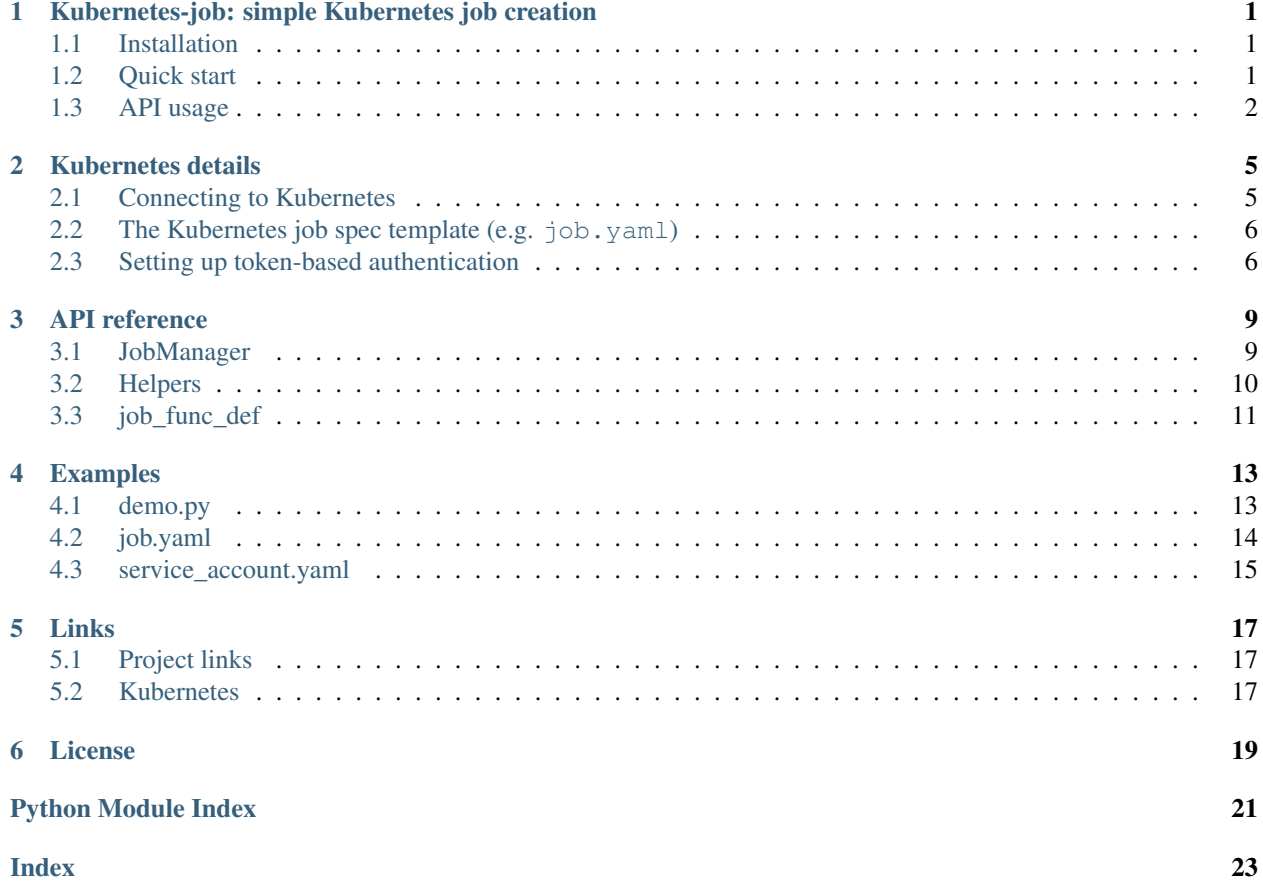

**ONE**

### <span id="page-4-0"></span>**KUBERNETES-JOB: SIMPLE KUBERNETES JOB CREATION**

A library for starting a Kubernetes batch job as a normal Python function call.

For source code and tickets, see our [project page](https://gitlab.com/roemer/kubernetes-job) on [Gitlab.](https://gitlab.com/roemer/kubernetes-job) The documentation is hosted on [ReadTheDocs.](https://kubernetes-job.readthedocs.io/)Kubernetesjob can be found on [Pypi](https://pypi.org/project/kubernetes-job) for easy installation with pip.

### <span id="page-4-1"></span>**1.1 Installation**

#### Installation with Pip:

```
pip install kubernetes-job
```
### <span id="page-4-2"></span>**1.2 Quick start**

```
from kubernetes_job import JobManager
def add(a, b):
    return a + b
manager = JobManager(k8s_client=k8s_client, k8s_job_spec='job.yaml', namespace=
˓→'default')
job = manager.create\_job(add, 1, 2)
```
The JobManager will now create a Kubernetes job using the basic job specification in the job.yaml file. The call to add is then passed on to the new job node, where the function is subsequently executed.

The job.yaml file should be adjusted to your needs. This is the place to put Kubernetes node selectors, Docker base images, etc. etc. Please refer to the [Kubernetes documentation](https://kubernetes.io/docs/concepts/workloads/controllers/job/) for details.

#### Please note: this is a very silly example, for two obvious reasons.

First, add *will take a very short time to complete*, and is therefore not a function you would want to spawn a Kubernetes job for. A job should be created for a task that is not easily performed on the calling machine. A good example would be training Machine Learning models on a heavy CUDA node, started from a web server node with modest resources.

Second, *Kubernetes jobs do not return values!* This means the result of this addition will be lost. In a Kubernetes job, it is up to the job to save its work. In this case, the result of  $(1 + 2)$  will be lost for humanity.

#### Please see the *[examples](#page-16-0)* and the **test/** directory.

### <span id="page-5-0"></span>**1.3 API usage**

#### **1.3.1 Initializing the JobManager**

The JobManager must be supplied a yaml template file (see above) and the Kubernetes client.

```
from pathlib import Path
from kubernetes_job import JobManager
# Path to worker configuration
yaml_spec = Path(__file__).parent / 'job.yml'
# initialize the job manager
manager = JobManager(k8s_client=k8s_client, k8s_job_spec=yaml_spec, namespace='default
˓→')
```
The **k8s\_job\_spec** may be a path to a file, or a **dict** instance. The latter is handy for generating configuration on the fly!

JobManager also needs a Kubernetes client. More information about *[how to connect to Kubernetes](#page-8-0)* can be found *[here](#page-8-0)*.

#### **1.3.2 Creating a new job**

A job can be started by invoking create\_job on the JobManager instance:

```
# function to pass to the job
def add(a, b):
   result = a + bprint(result)
   return result
# create a new job
job = manager.create_job(add, 123, 456)
```
create\_job takes a *function pointer*. This function pointer and all arguments (\*args and \*\*kwargs) are then "pickled", and merged in the *[job template](#page-8-0)*.

Our job is now running on the Kubernetes cluster!

#### **1.3.3 Listing jobs**

```
# list all jobs
for job in manager.list_jobs():
    print(f"Found: {job.metadata.name}")
```
### **1.3.4 Retrieving job status**

```
from kubernetes_job import is_active, is_succeeded, is_failed, is_completed, job_
˓→status
# get the status of a job
job = manager.read_job(name)
print(f"Status: {job_status(job)}")
print(f"Running: {is_active(job)} Completed: {is_completed(job)}")
print(f"Succeeded: {is_succeeded(job)} Failed: {is_failed(job)}")
```
### **1.3.5 Cleaning up finished jobs**

# cleaning up finished jobs manager.cleanup\_jobs()

### **1.3.6 Deleting jobs**

```
# delete a job
manager.delete_job(name)
```
**TWO**

### **KUBERNETES DETAILS**

### <span id="page-8-1"></span><span id="page-8-0"></span>**2.1 Connecting to Kubernetes**

There is more than one way to connect to a Kubernetes cluster.

During development, you will likely be best off using an existing kubectl configuration. In a production setting, you might prefer using a service account and token-based authentication.

### **2.1.1 Using kubectl configuration**

During development, when working from a local development workstation, the easiest way to connect to a cluster is *probably* to use existing kubectl configuration:

```
from kubernetes import client, config
# This will initialize the client from an existing Kubectl config file in $HOME/.kube/
\leftrightarrowconfig
config.load_kube_config()
k8s_client = client.ApiClient()
```
### **2.1.2 Using a service account and token-based authentication**

In a production setting, when the kubernetes\_job.JobManager is run on the Kubernetes cluster, it is *probably* best to use a Kubernetes service account and a bearer token. This can be done as follows:

```
from kubernetes import client
configuration = client.Configuration()
configuration.api_key["authorization"] = '<token>'
configuration.api_key_prefix['authorization'] = 'Bearer'
configuration.host = 'https://<endpoint_of_api_server>'
configuration.ssl_ca_cert = '<path_to_cluster_ca_certificate>'
k8s_client = client.ApiClient(configuration)
```
How the correct settings for token, endpoint\_of\_api\_server, and the cluster CA certificates can be retrieved is explained in the *[section below](#page-9-1)*.

Please refer to [Python Kubernetes documentation](https://github.com/kubernetes-client/python) for more details.

### <span id="page-9-0"></span>**2.2 The Kubernetes job spec template (e.g. job.yaml)**

When Kubernetes-job spawns a new job, the Kubernetes job spec template is used as the base configuration for the new job.

This is an example:

```
apiVersion: batch/v1
kind: Job
metadata:
  # job name; a unique id will be added when launching a new job based on this.
˓→template
 name: kubernetes-job
spec:
  # Try 1 time to execute this job
 backoffLimit: 1
  # Active deadline (timeout), in a number of seconds.
  activeDeadlineSeconds: 3600
  # Clean up pods and logs after finishing the job
  ttlSecondsAfterFinished: 3600
  template:
    spec:
      containers:
      - name: kubernetes-job
        image: registry.gitlab.com/roemer/kubernetes-job:latest
      restartPolicy: Never
```
Please adjust this template to your needs by specifying the right container image, job deadlines, etc. The [Kuber](https://kubernetes.io/docs/concepts/workloads/controllers/job/)[netes documentation](https://kubernetes.io/docs/concepts/workloads/controllers/job/) contains more information.

When Kubernetes-job spawns a new job, three things are added to the template:

- 1. A unique name, generated by adding a timestamp;
- 2. The function call, serialized (using Pickle), added as an environment variable;
- 3. A cmd entry calling JobManager.execute.

A working example can be found in the test/ *[directory](#page-16-0)*.

Make sure the Docker image in the job template contains the same packaged Python software as the process creating the job! Otherwise the function cannot be executed in the new job pod.

### <span id="page-9-1"></span>**2.3 Setting up token-based authentication**

#### **2.3.1 Create a service account**

First, create a service account:

```
# Create a service account
kubectl create -f service_account.yml --k8s_namespace=default
```
An example of service\_account.yml can be found *[here](#page-16-0)*

Kubernetes generates a unique name for the new service account. We need to retrieve that unique name, and to do that, we need to ask Kubernetes for its secrets:

```
# retrieve secret
kubectl get secrets --k8s_namespace=default | grep kubernetes-job-service-account
```
This returns something like this:

```
kubernetes-job-service-account-token-XXXXX kubernetes.io/service-account-token 3
      ˓→ 66s
```
kubernetes-job-service-account-token-XXXXX is the name generated by Kubernetes.

#### **2.3.2 Retrieving the access token**

Now we are able to retrieve the access token for this service account:

kubectl describe secret/kubernetes-job-service-account-token-XXXXX | grep token

This returns something like:

```
token: <token>
```
This token is the one we're looking for.

#### **2.3.3 Cluster endpoint and cluster CA certificates**

To connect to the cluster we also need the cluster endpoint and the CA certificates. Both can easily be retrieved through the Kubernetes dashboard, through the "cluster details" page.

### **THREE**

### **API REFERENCE**

### <span id="page-12-2"></span><span id="page-12-1"></span><span id="page-12-0"></span>**3.1 JobManager**

**class** kubernetes\_job.**JobManager**(*k8s\_client: kubernetes.client.api\_client.ApiClient, k8s\_job\_spec: [<class 'dict'>, <class 'str'>], namespace: str = 'default'*)

Kubernetes JobManager

**Parameters** 

- **k8s\_client** Kubernetes OpenAPI client
- **k8s\_job\_spec** *dict* or path to YAML file containing the spec for the job worker
- **namespace** Kubernetes k8s\_namespace (default: 'default')

**clean\_jobs**(*field\_selector=None*, *label\_selector=None*) Clean up completed jobs

#### Parameters

- **field\_selector** A selector to restrict the list of returned objects by their fields. Defaults to everything.
- **label selector** A selector to restrict the list of returned objects by their labels. Defaults to everything.

**create\_job**(*func*, *\*func\_args*, *\*\*func\_kwargs*) → kubernetes.client.models.v1\_job.V1Job Create a job

#### Parameters

- **func** Function pointer
- **func\_args** Args to submit to the function
- **func\_kwargs** Kwargs to submit to the function

#### Returns V1Job

**delete\_job**(*job: [<class 'str'>, <class 'kubernetes.client.models.v1\_job.V1Job'>], grace\_period\_seconds: int = 0, propagation\_policy: str = 'Background'*)  $\rightarrow$  kubernetes.client.models.v1\_status.V1Status Delete a Job

#### Parameters

- **job** Name or V1Job instance
- **grace\_period\_seconds** (default: 0)

• **propagation\_policy** – (default: 'Background')

Returns V1Status

<span id="page-13-1"></span>**static execute\_job**(*job\_func\_def: Optional[str] = None*) Execute the JobFuncDef specified in the func\_spec

Parameters **job** func def – Serialized job definition

Returns Job function return value (if any)

**list\_jobs**(*field\_selector=None*, *label\_selector=None*) → Iterator[kubernetes.client.models.v1\_job.V1Job]

List job objects

#### Parameters

- **field\_selector** A selector to restrict the list of returned objects by their fields. Defaults to everything.
- **label\_selector** A selector to restrict the list of returned objects by their labels. Defaults to everything.

Returns Iterator of V1Job

**read\_job**(*job: [<class 'str'>, <class 'kubernetes.client.models.v1\_job.V1Job'>]*) → kubernetes.client.models.v1\_job.V1Job Read the status of the specified Job

Parameters **job** – Name or V1Job instance

Returns V1Job

### <span id="page-13-0"></span>**3.2 Helpers**

- kubernetes\_job.**job\_name**(*job: [<class 'str'>, <class 'kubernetes.client.models.v1\_job.V1Job'>]*) → str
	- Return the name of a job
- kubernetes\_job.**job\_status**(*job: kubernetes.client.models.v1\_job.V1Job*) → str Return SUCCEEDED, FAILED, ACTIVE, or PENDING, depending on the status of the job
- kubernetes\_job.**is\_completed**(*job: kubernetes.client.models.v1\_job.V1Job*) Return True if the job has completed (either failed or succeeded)
- kubernetes\_job.**is\_succeeded**(*job: kubernetes.client.models.v1\_job.V1Job*) Return True if the job has succeeded

kubernetes\_job.**is\_failed**(*job: kubernetes.client.models.v1\_job.V1Job*) Return True if the job is failed

- kubernetes\_job.**is\_active**(*job: kubernetes.client.models.v1\_job.V1Job*) Return True if the job is active (running)
- kubernetes\_job.**current\_job =kubernetes\_job.job\_func\_def.JobFuncDef** Current *JobFuncDef* when executing a Kubernetes-job (as runner), otherwise *None*.

### <span id="page-14-3"></span><span id="page-14-0"></span>**3.3 job\_func\_def**

*job\_func\_def* contains helper classes for the serialization and execution of the function call.

<span id="page-14-2"></span>**class** kubernetes\_job.job\_func\_def.**JobFuncDef**(*func*, *args=None*, *kwargs=None*, *meta: Optional[*[kubernetes\\_job.job\\_func\\_def.JobMeta](#page-14-1)*]*

*= None*)

Helper class to hold the job function definition

#### **Parameters**

- **func** Pointer to the job function
- **args** Args for the job function
- **kwargs** Kwargs for the job function
- **meta** Metadata for the job

#### **args = None**

Args for the job function

#### $dump() \rightarrow str$

Dump the job function definition to a base64 string

#### **execute**()

Execute the job function

#### **func = None**

Pointer to the job function

#### **kwargs = None**

Kwargs for the job function

- **static load**(*s: str*) → *[kubernetes\\_job.job\\_func\\_def.JobFuncDef](#page-14-2)* Load the job function definition from a base64 string
- **meta: [kubernetes\\_job.job\\_func\\_def.JobMeta](#page-14-1) = None** Metadata for the job
- <span id="page-14-1"></span>**class** kubernetes\_job.job\_func\_def.**JobMeta** Helper class to hold job meta information
	- dt\_scheduled: <module 'datetime' from '/home/docs/.pyenv/versions/3.7.9/lib/python3.7 Job scheduled datetime
	- **host: str = '[HOST]'** Host responsible for spawning the job

#### **name: str = '[JOB-NAME]'** Unique job name

### **FOUR**

### **EXAMPLES**

### <span id="page-16-1"></span><span id="page-16-0"></span>**4.1 demo.py**

A small demo application illustrating the use of the Kubernetes-job API.

```
1 import logging
2 import os
3 import tempfile
4 import time
5 import yaml
6 import sys
7 from pathlib import Path
8 from kubernetes import client, config
\mathbf{o}10 from kubernetes_job import JobManager, is_completed
11 from funcs import add, calc_pi
12
13 logger = logging.getLogger()
14 logging.basicConfig(level=logging.DEBUG, stream=sys.stdout)
15
16 # retrieve cluster details from environment variables
17 host_url = os.environ.get("HOST_URL")
18 cacert = os.environ.get ("CACERT")
19 token = os.environ.get("TOKEN")
20
21 configuration = None
22
23 if host_url:
24 # initialize configuration for token authentication
25 # this is the way to go if we're using a service account
26 configuration = client.Configuration()
27 configuration.api_key["authorization"] = token
28 configuration.api_key_prefix['authorization'] = 'Bearer'
29 configuration.host = host_url
30
31 # configuration.ssl_ca_cert expects a file containing the certificates,
32 \parallel \parallel # so we generate a temporary file to hold those
33 with tempfile.NamedTemporaryFile(mode='w', delete=False) as tf:
34 tf.write(cacert)
35 configuration.ssl_ca_cert = tf.name
36
37 else:
38 # try to initialize from $HOME/.kube/config (eg. kubectl config file)
39 config.load_kube_config()
```
(continues on next page)

(continued from previous page)

```
40
41 \# initialize the Kubernetes client
42 k8s_client = client.ApiClient(configuration=configuration)
43
44 # Path to worker configuration
45 yaml_path = Path(file).parent / 'job.yml'
46
47 \# we're loading the yaml file here;
48 # we could also supply the path when initializing the JobManager
49 with Path(yaml_path).open() as f:
50 yaml_spec = yaml.safe_load(f)
51
52 # initialize the job manager
53 manager = JobManager(k8s_client=k8s_client, k8s_job_spec=yaml_spec)
54
55 # create a new job
56 | new_job = manager.create_job(calc_pi, 100, 1)
57 \midlogging.info(f"Created job {new\_job}.metadata.name}")
58
59 # list all jobs
60 for job in manager.list_jobs():
61 logging.info(f"Found: {job.metadata.name}")
62 \times 1263 # get the status of a job
64 job_status = manager.read_job(new_job)
65 while not is_completed(job_status):
66 logging.info(f"Status: {job_status.status}")
67 job_status = manager.read_job(new_job)
68 time.sleep(5)
69
70 # clean up jobs
71 manager.clean_jobs()
72
73 # delete a job
74 # manager.delete_job(new_job)
75
```
### <span id="page-17-0"></span>**4.2 job.yaml**

An example of a job spec template.

```
1 apiVersion: batch/v1
2 kind: Job
3 metadata:
4 \mid # job name; a unique id will be added when launching a new job based on this.
   ˓→template
5 name: kubernetes-job
6 spec:
7 # The service account can be important if the security is restricted.
\Box # It may not be necessary if the JobManager is initialized with elevated,
   ˓→credentials.
9 serviceAccountName: kubernetes-job-service-account
10
11 # Try 1 time to execute this job
```
(continues on next page)

(continued from previous page)

```
12 backoffLimit: 1
13
\vert # Active deadline (timeout), in a number of seconds.
15 activeDeadlineSeconds: 3600
16
17 # Clean up pods and logs after finishing the job
18 # N.B. This Kuberetes feature is still in alpha, GKE does not support it yet!
19 ttlSecondsAfterFinished: 3600
2021 template:
22 spec:
23 containers:
<sup>24</sup> - name: kubernetes-job
25
26 # Change this image to an image containing your codebase
27 image: registry.gitlab.com/roemer/kubernetes-job:latest
28
29 # A startup command is automatically added by Kubernetes-job, so no need to,
   ˓→set it here.
30 # We may set one, though, to override startup behaviour.
\frac{1}{31} # Be sure to initialize the job runner then by spawning a `kubernetes-job`.
   ˓→process.
32 \quad # \quad \text{cmd:} \quad \text{kubernetes-job}33
34 restartPolicy: Never
```
### <span id="page-18-0"></span>**4.3 service\_account.yaml**

An example of the Kubernetes configuration needed to create a service account for job management.

```
1 ---
2 apiVersion: v1
3 kind: ServiceAccount
4 metadata:
5 name: kubernetes-job-service-account
6 ---
7 kind: Role
8 apiVersion: rbac.authorization.k8s.io/v1
9 metadata:
10 name: kubernetes-job-service-role
11 rules:
12 - apiGroups:
13 - \frac{1}{2}14 - "batch"
15 resources:
16 - jobs
17 verbs:
18 - get
19 - list
20 - watch21 - create
22 - delete
23 ---
24 kind: RoleBinding
```
(continues on next page)

(continued from previous page)

```
25 apiVersion: rbac.authorization.k8s.io/v1
26 metadata:
27 name: kubernetes-job-service-account
28 namespace: default
29 subjects:
30 - kind: ServiceAccount
31 name: kubernetes-job-service-account
32 namespace: default
33 roleRef:
34 apiGroup: rbac.authorization.k8s.io
35 kind: Role
36 name: kubernetes-job-service-role
```
To execute, run the following command:

kubectl apply -f service\_account.yml

### **FIVE**

### **LINKS**

# <span id="page-20-1"></span><span id="page-20-0"></span>**5.1 Project links**

Project homepage: <https://gitlab.com/roemer/kubernetes-job> Documentation: <https://kubernetes-job.readthedocs.io> Pypi: <https://pypi.org/project/kubernetes-job>

### <span id="page-20-2"></span>**5.2 Kubernetes**

Kubernetes Python client: <https://github.com/kubernetes-client/python>

**SIX**

# **LICENSE**

#### <span id="page-22-0"></span>MIT License

Copyright (c) 2021 Roemer Claasen

Permission is hereby granted, free of charge, to any person obtaining a copy of this software and associated documentation files (the "Software"), to deal in the Software without restriction, including without limitation the rights to use, copy, modify, merge, publish, distribute, sublicense, and/or sell copies of the Software, and to permit persons to whom the Software is furnished to do so, subject to the following conditions:

The above copyright notice and this permission notice shall be included in all copies or substantial portions of the Software.

THE SOFTWARE IS PROVIDED "AS IS", WITHOUT WARRANTY OF ANY KIND, EXPRESS OR IMPLIED, INCLUDING BUT NOT LIMITED TO THE WARRANTIES OF MERCHANTABILITY, FITNESS FOR A PAR-TICULAR PURPOSE AND NONINFRINGEMENT. IN NO EVENT SHALL THE AUTHORS OR COPYRIGHT HOLDERS BE LIABLE FOR ANY CLAIM, DAMAGES OR OTHER LIABILITY, WHETHER IN AN ACTION OF CONTRACT, TORT OR OTHERWISE, ARISING FROM, OUT OF OR IN CONNECTION WITH THE SOFT-WARE OR THE USE OR OTHER DEALINGS IN THE SOFTWARE.

# **PYTHON MODULE INDEX**

### <span id="page-24-0"></span>k

kubernetes\_job.job\_func\_def, [11](#page-14-2)

### **INDEX**

### <span id="page-26-0"></span>A

args (*kubernetes\_job.job\_func\_def.JobFuncDef attribute*), [11](#page-14-3)

## C

clean\_jobs() (*kubernetes\_job.JobManager method*), [9](#page-12-2) create\_job() (*kubernetes\_job.JobManager method*),  $\Omega$ current\_job (*in module kubernetes\_job*), [10](#page-13-1)

D

delete\_job() (*kubernetes\_job.JobManager method*), [9](#page-12-2)

dt\_scheduled (*kubernetes\_job.job\_func\_def.JobMeta attribute*), [11](#page-14-3)

dump() (*kubernetes\_job.job\_func\_def.JobFuncDef method*), [11](#page-14-3)

# E

execute() (*kubernetes\_job.job\_func\_def.JobFuncDef method*), [11](#page-14-3)

execute\_job() (*kubernetes\_job.JobManager static method*), [10](#page-13-1)

# F

func (*kubernetes\_job.job\_func\_def.JobFuncDef attribute*), [11](#page-14-3)

# H

host (*kubernetes\_job.job\_func\_def.JobMeta attribute*), [11](#page-14-3)

### I

is\_active() (*in module kubernetes\_job*), [10](#page-13-1) is\_completed() (*in module kubernetes\_job*), [10](#page-13-1) is\_failed() (*in module kubernetes\_job*), [10](#page-13-1) is\_succeeded() (*in module kubernetes\_job*), [10](#page-13-1)

### J

job\_name() (*in module kubernetes\_job*), [10](#page-13-1)

job\_status() (*in module kubernetes\_job*), [10](#page-13-1) JobFuncDef (*class in kubernetes\_job.job\_func\_def*), [11](#page-14-3) JobManager (*class in kubernetes\_job*), [9](#page-12-2) JobMeta (*class in kubernetes\_job.job\_func\_def*), [11](#page-14-3)

### K

kubernetes\_job.job\_func\_def module, [11](#page-14-3) kwargs (*kubernetes\_job.job\_func\_def.JobFuncDef attribute*), [11](#page-14-3)

### L

list\_jobs() (*kubernetes\_job.JobManager method*), [10](#page-13-1) load() (*kubernetes\_job.job\_func\_def.JobFuncDef*

### M

meta (*kubernetes\_job.job\_func\_def.JobFuncDef attribute*), [11](#page-14-3) module

kubernetes\_job.job\_func\_def, [11](#page-14-3)

*static method*), [11](#page-14-3)

### N

```
name (kubernetes_job.job_func_def.JobMeta attribute),
         11
```
### R

read\_job() (*kubernetes\_job.JobManager method*), [10](#page-13-1)